# Predložak za školarine

U prozoru Predložak za školarine definiraju se datumi dospijeća rata školarina. Prozor Predložak za školarine nalazi se unutar izbornika Ustanova.

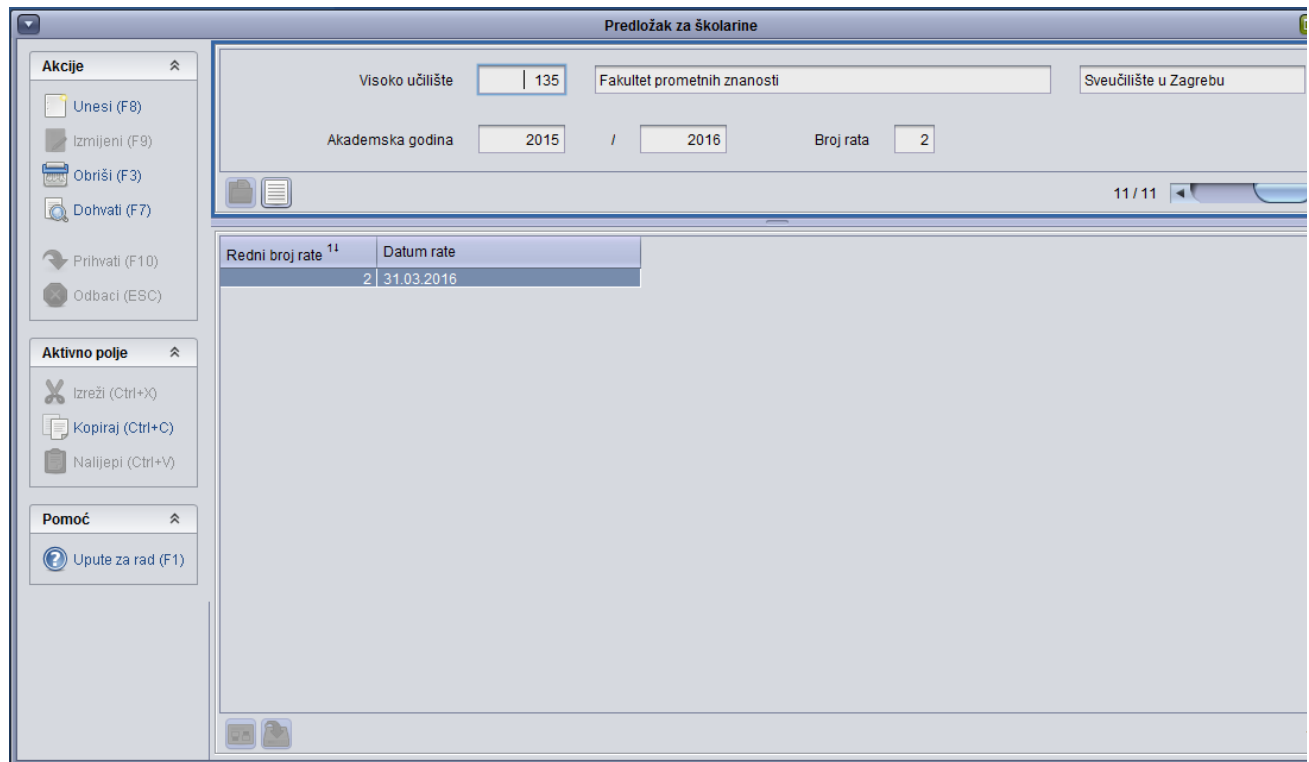

#### Slika 1. Prozor Predložak za školarine

Ako se na visokom učilištu koriste programski ugovori i broj rata je definiran u prozoru [Programski ugovori na visokom učilištu](https://wiki.srce.hr/pages/viewpage.action?pageId=1671271), onda se Λ automatski generiraju predlošci za školarine prema tom broju rata, od one godine od kad se programski ugovor primjenjuje na učilištu, do aktualne akademske godine.

#### Prozor Predložak za školarine sastoji se od dva dijela:

- u gornjem okviru prikazani su osnovni podaci o akademskoj godini i visokom učilištu
- u donjem okviru prikazani su podaci o datumu dospijeća određene rate

### U prozoru su vidljivi sljedeći podaci:

Visoko učilište - Šifra i naziv visokog učilišta na kojem korisnik ima dozvolu za rad

Akademska godina - podatak o akademskoj godini za koju je definiran broj rata

Broja rata - maksimalan broja rata u akademskoj godini

Redni broj rate - podatak o rednom broju rate

Datum rate - datum dospijeća rate s tim rednim brojem

Kada se u prozoru Školarina na visokom učilištu u polju Maks. broj rata definira maksimalni broj rata za plaćanje školarina, u prozoru Predložak za školarine automatski se prikazuju zapisi o terminima otplate.

Npr., ako se u prozoru Školarina na visokom učilištu evidentira više različitih rata npr. 3 za prvi upis, 5 za ponavljanje, pojavit će se zapis za 2 (i) do uključivo i 5 rate. Prva rata ide na dan upisa studenta

Ako se školarine u nekoj akademskoj godini mogu platiti u dvije rate, u ovom prozoru postojat će zapis za otplatu školarine u dvije rate, pri čemu će biti naveden datum dospijeća druge rate. Ako se školarine u nekoj akademskoj godini mogu platiti u tri rate, u ovom prozoru postojat će zapis za otplatu školarine u tri rate (Slika 1), pri čemu će biti naveden datum dospijeća druge i treće rate.

- Termini otplate su ravnomjerno raspoređeni kroz akademsku godini i definirani su za svaki broj rata od 2 do maksimalnog broja rata evidentiranih u prozoru Školarina na visokom učilištu.
- Za datum prve rate školarine uvijek se uzima datum evidencije zaduženja, stoga se on ne navodi u predlošku. Obično je to datum evidencije upisnog lista.
- Generirani termini otplate mogu se izmijeniti. Također, ukoliko se ne želi nuditi neki broj rata može se izbrisati predložak za taj broj rata. Predložak se ne može obrisati ako postoji školarina za koju je maksimalni broj rata jednak broju rata predloška kojeg se želi obrisati.

Npr. maksimalni broj rata na visokom učilištu je 12 i student može birati broj rata između 1,2,3,4,6 ili 12. Evidencijom maksimalnog broja rata u prozoru Škol arina na visokom učilištu generira se predložak za svaki broj rata - od 2 do 12. Da bi ponuda broja rata bila onakva kako je zamišljeno, potrebno je iz predloška za školarine izbrisati predložak za broj rata 5,7,8,9,10 i 11.

Bitno je naglasiti da je ovo samo predložak koji služi da se većini studenata (ako ne i svima) generiraju isti termini otplate. Ukoliko pojedini Λ student zaželi drugačije termine otplate, to se može napraviti u prozoru Evidencija školarine.

## Izmjena termina dospijeća rate

Ako se želi izmijeniti predložak za školarine na način da se izmjeni termin dospijeća rate potrebno je:

- u gornjem okviru dohvatiti podatke za željenu akademsku godinu.
- označiti donji okvir prozora i pokrenuti akciju izmjene.
- izmijeniti podatke o datumu dospijeća rate te potvrditi akciju